Caderno de Instrução **DIGITALIZAÇÃO DE PROCESSOS (CI-BA-003/01)**

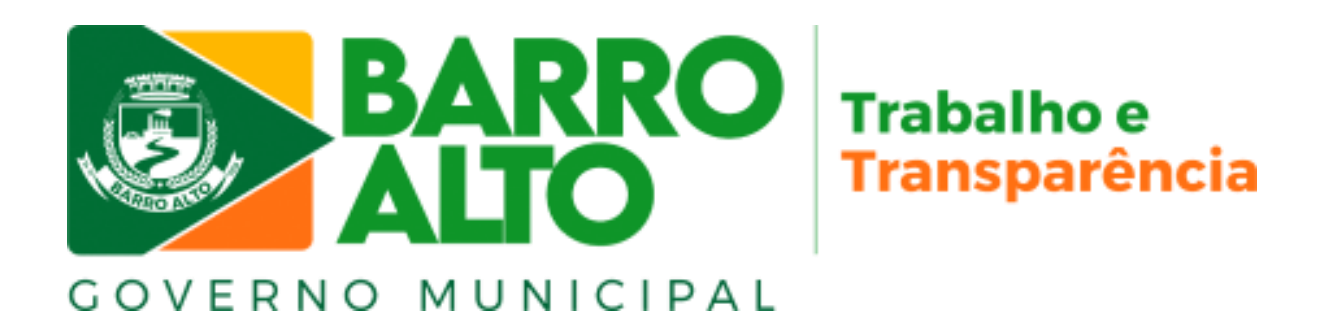

EXCELÉNCIA GERENCIAL

**Prefeito** ALVARO MACHADO DE FREITAS

**Vice-Prefeito** EDSON CAETANO MAIA

**Secretário Municipal de Administração** FERNANDO MARTINS DA SILVA

**Secretário Municipal de Gestão e Planejamento** EDCARLOS OLIVEIRA

**Equipe Técnica • 1ª edição Revisão e Diagramação Capa e Contracapa** PLANEJAR CONSULTORIA E ASSESSORIA LTDA ROGERIO SANTOS DO ROZARIO IVAN FERNANDES DA CUNHA IURY DE SOUZA SANTOS

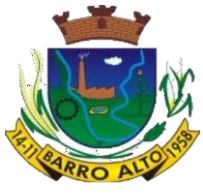

**ESTADO DE GOIÁS PREFEITURA MUNICIPAL DE BARRO ALTO**

# **Caderno de Instrução**

# **Digitalização de Processos (CI-BA-003/01)**

**1ª edição**

**Barro Alto-GO Setembro/2023**

PREFEITURA DE BARRO ALTO Secretaria Municipal de Administração Secretaria Municipal de Gestão e Planejamento Praça dos Três Poderes, s/nº - Centro CEP 76.390-000 – Barro Alto-Go https://www.barroalto.go.gov.br/ administracao@barroalto.go.gov.br

# **SUMÁRIO**

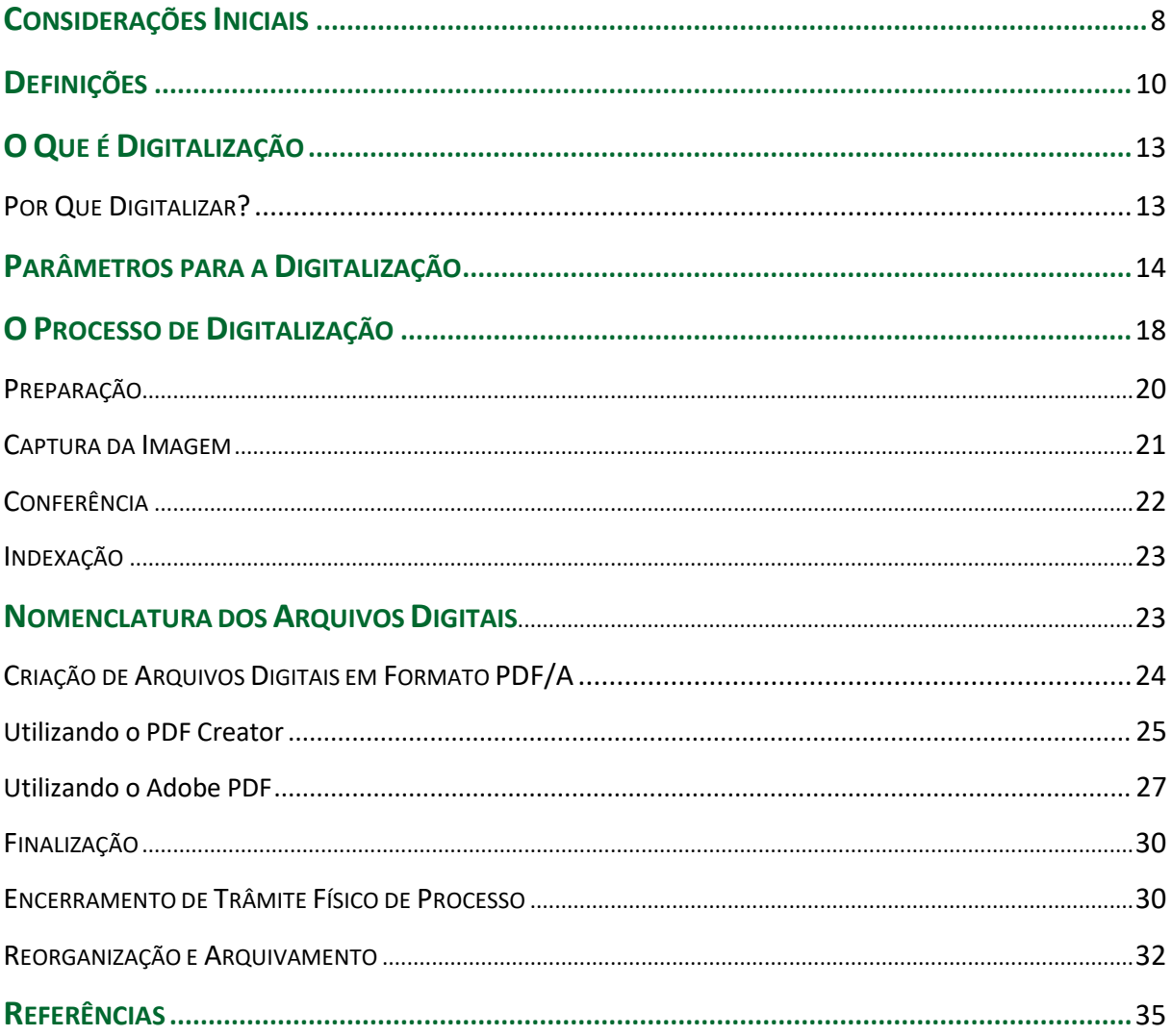

## **CONSIDERAÇÕES INICIAIS**

O **Decreto nº 275, de 04 de agosto de 2023**, dispõe sobre o uso do **meio eletrônico** para a realização do **processo administrativo** no âmbito dos órgãos e das entidades da Administração do Executivo Municipal e tem como objetivos (art. 3º):

> I - assegurar a eficiência, a eficácia e a efetividade da ação governamental e promover a adequação entre meios, ações, impactos e resultados;

> II - promover a utilização de meios eletrônicos para a realização dos processos administrativos com segurança, transparência e economicidade;

> III - ampliar a sustentabilidade ambiental com o uso da tecnologia da informação e da comunicação; e

IV - facilitar o acesso do cidadão às instâncias administrativas.

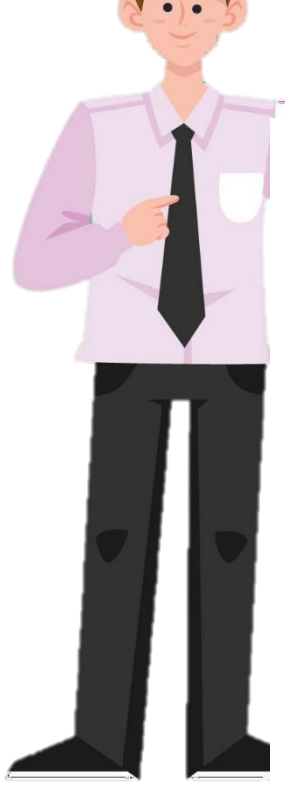

Para que os órgãos e entidades se adequem ao **Processo Eletrônico**, adotar ações que garantam o **acesso**, o **uso contínuo** e a **preservação** a longo prazo dos **documentos digitais**.

Isso inclui tanto cuidados relacionados equipamentos, elaboração de mecanismos quanto aos a que garantam a autenticidade desses documentos.

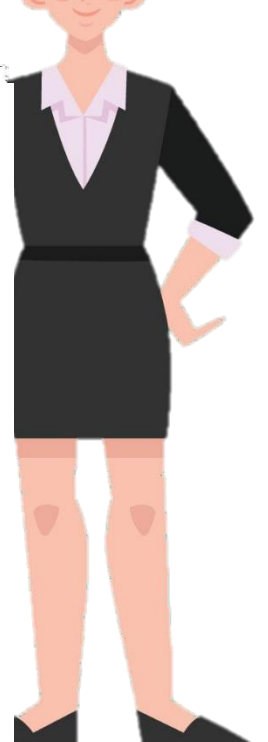

A **digitalização de documentos e processos** desempenha um papel fundamental na melhoria do acesso e disseminação da informação. Ao adotar procedimentos de digitalização, é necessário ter conhecimento dos princípios da Arquivologia e cumprir atividades como captura de imagem, apresentação, armazenamento e preservação de originais.

Com o objetivo de atender aos requisitos legais, aprimorar a gestão de documentos no executivo municipal e racionalizar as atividades relacionadas, foi desenvolvida este Caderno de Instrução. Ele foi concebido como um recurso prático para uso diário pelos servidores.

Esta publicação tem como propósito **orientar e fornecer recomendações mínimas** aos órgãos e entidades do do executivo municipal sobre as atividades relacionadas à **digitalização de documentos e processos**. O objetivo é garantir que os arquivos digitais gerados sejam representações com qualidade arquivística, fidelidade ao documento original e capacidade de interoperabilidade.

O Caderno está dividido em quatro capítulos:

- 1. **Definições**: principais conceitos sobre o tema;
- 2. **O que é digitalização**: breve explicação sobre o processo de digitalização e sua importância;
- 3. **Parâmetros para a digitalização**: requisitos e ajustes necessários antes de efetuar a digitalização de documento ou processo;
- 4. **O processo de digitalização**: como efetuar a digitalização, garantindo o máximo de fidelidade entre o documento gerado e o original.

#### **Boa leitura!**

# **DEFINIÇÕES**

Com o objetivo de entender melhor os procedimentos de digitalização de documentos e processos, algumas definições são importantes:<sup>1</sup>

**Autenticidade:** credibilidade de um documento enquanto documento, isto é, a qualidade de um documento ser o que diz ser e de que está livre de adulteração ou qualquer outro tipo de corrupção.

**Captura digital:** conversão de um documento originalmente físico para imagem em formato digital, por meio de equipamento eletrônico (escâner). Ver *digitalização* e *documento digitalizado*.

**Ciclo vital dos documentos:** sucessivas fases por que passam os documentos arquivísticos, desde sua produção até a guarda permanente ou eliminação.

**Confiabilidade:** credibilidade de um documento arquivístico enquanto afirmação de um fato. Existe quando um documento arquivístico pode sustentar o fato ao qual se refere.

**Confidencialidade:** propriedade de certos dados ou informações que não podem ser disponibilizadas ou divulgadas sem autorização para pessoas, entidades ou processos.

**Digitalização:** processo de conversão de um documento para o formato digital, por meio de dispositivo apropriado. Ver *captura digital*.

 $1$  As definições aqui apresentadas foram baseadas nos glossários dos seguintes documentos:

<sup>•</sup> Dicionário brasileiro de terminologia arquivística (ARQUIVO NACIONAL, 2005);

<sup>•</sup> Diretrizes para a implementação de repositórios arquivísticos digitais confiáveis – RDC-Arq (CONARQ, 2015);

<sup>•</sup> Decreto nº 275, de 04 de agosto de 2023;

<sup>•</sup> Manual de procedimentos da digitalização (AGU, 2013);

**Disponibilidade:** propriedade de estar acessível e utilizável sob demanda por uma entidade autorizada.

**Documento:** toda informação registrada que seja produzida ou recebida no decurso das atividades meio e fim de uma instituição, qualquer que seja o suporte.

**Documento digitalizado:** documento obtido a partir da conversão de um documento originalmente físico, gerando uma fiel representação em código digital. Ver *captura digital*.

**Documento nato-digital:** documento criado originariamente em meio eletrônico.

**Espécie documental:** configuração que assume um documento de acordo com a disposição (forma de registro) e natureza dos atos que lhe deram origem. Exemplos: decreto, resolução, portaria, acórdão, parecer, relatório, ata,certidão, atestado, contrato, convênio, ofício, memorando, edital, alvará, etc.

**Formato:** configuração física de um suporte conforme a sua natureza e o modo como foi confeccionado. Exemplos: formulários, ficha, livro, caderno, planta, etc.

**Integridade:** estado dos documentos que se encontram completos e não sofreram nenhum tipo de corrupção ou alteração não autorizada nem documentada.

**Metadados:** dados que descrevem e permitem encontrar, gerenciar, compreender e/ou preservar documentos ao longo do tempo.

**Número Único de Protocolo (NUP):** código numérico para cadastro de documentos ou processos. É o padrão oficial de numeração utilizada para controle dos documentos, avulsos ou processos, produzidos ou recebidos pelos órgãos e entidades da Administração Pública Municipal.

*Optical Character Recognition (OCR): tecnologia para reconhecer caracteres a* partir de um arquivo de imagem ou mapa de *bits*. Através do OCR é possível digitalizar uma folha de texto impresso e obter um arquivo de texto pesquisável.

*Portable Document Format* **(PDF):** formato de arquivo digital para representar documentos de maneira independente do aplicativo, do *hardware* e do sistema operacional usados para criá-los. Ver *PDF/A*.

**PDF/A:** extensão derivada do PDF, com restrições e adições que tornam o arquivo confiável e adequado para armazenamento e acesso a longo prazo. PDF/*Archive* – padrão ISO 19005-1:2005. Ver *Portable Document Format (PDF)*.

*Portable Network Graphics* **(PNG):** formato de arquivo digital livre que apresenta elevada definição de cores e excelente qualidade de imagem.

**Preservação digital:** conjunto de ações exigidas para superar as mudanças tecnológicas e a fragilidade dos suportes, garantindo acesso e interpretação dos documentos digitais pelo tempo que for necessário.

**Processo (documento):** conjunto de documentos oficialmente reunidos no decurso de uma ação administrativa ou judicial, que constitui uma unidade. Ver *documento*.

**Processo (negócio):** "organização lógica de pessoas, energia, equipamento e procedimentos em atividades de trabalho projetadas para produzir um resultado final" (PALL, 1987 apud FURLAN, 2011, p. 17).

**Processo administrativo eletrônico:** aquele em que os atos processuais são registrados e disponibilizados em meio eletrônico. Ver *processo (documento)*.

**Suporte:** material no qual são registradas as informações. Exemplos: papel, disco magnético, nuvem etc.

# **O QUE É DIGITALIZAÇÃO**

A **digitalização** é um processo de **conversão** dos documentos físicos para o formato digital. Ela se dá por meio de um equipamento (escâner) e um*software* digitalizador de imagens.

Visa **facilitar a busca**, o **armazenamento** e **dar celeridade** no andamento da documentação. No entanto, o produto dessa conversão **não substitui o original**, que deve ser preservado.<sup>2</sup>

### **PORQUE DIGITALIZAR?**

A digitalização tem como benefícios:

- melhorar o **acesso à informação**;
- permitir o **intercâmbio de acervos documentais** e de seus instrumentos de pesquisa por meio de redes informatizadas;
- promover a **difusão e a reprodução dos acervos arquivísticos não digitais**, em formatos e apresentações diferenciados do original;
- **auxiliar na preservação e na segurança** dos documentos originais que estão em suportes não digitais, por reduzir seu manuseio.

Além disso, com a implementação do **Processo Eletrônico**, como parte do **Programa de Excelência Gerencial**, 3 todos os documentos e processos administrativos deverão tramitar em meio eletrônico a partir da edição do **Decreto nº 275, 04 de agosto de 2023**. Dessa forma, aqueles que foram produzidos originalmente em suporte papel e ainda permanecem em andamento, **deverão ser digitalizados**.

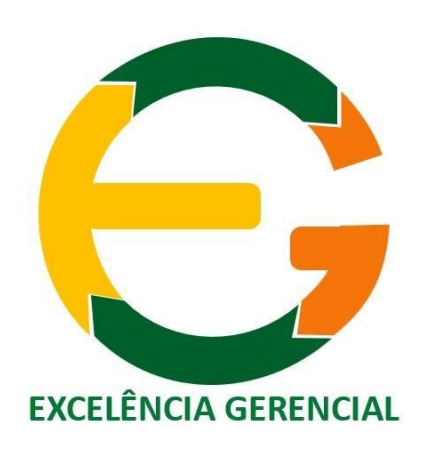

<sup>2</sup> A eliminação de documentos públicos deve ser realizada com base no estabelecido pela Resolução nº 40, de 9 de dezembro de 2014, alterada pela Resolução nº 44/2020, do Conselho Nacional de Arquivos (CONARQ).

 $3$  Decreto nº 265, de 28 de julho de 2023.

## **PARÂMETROS PARA ADIGITALIZAÇÃO**

Antes de utilizar um equipamento de escâner para **digitalizar** algum documento, são necessárias algumas **configurações iniciais**. Para se obter um arquivo **apropriado para uso no processo eletrônico**, são necessários quatro ajustes principais, que **variam de acordo com o tipo de documento**, conforme apresentado no quadro 1. <sup>4</sup>

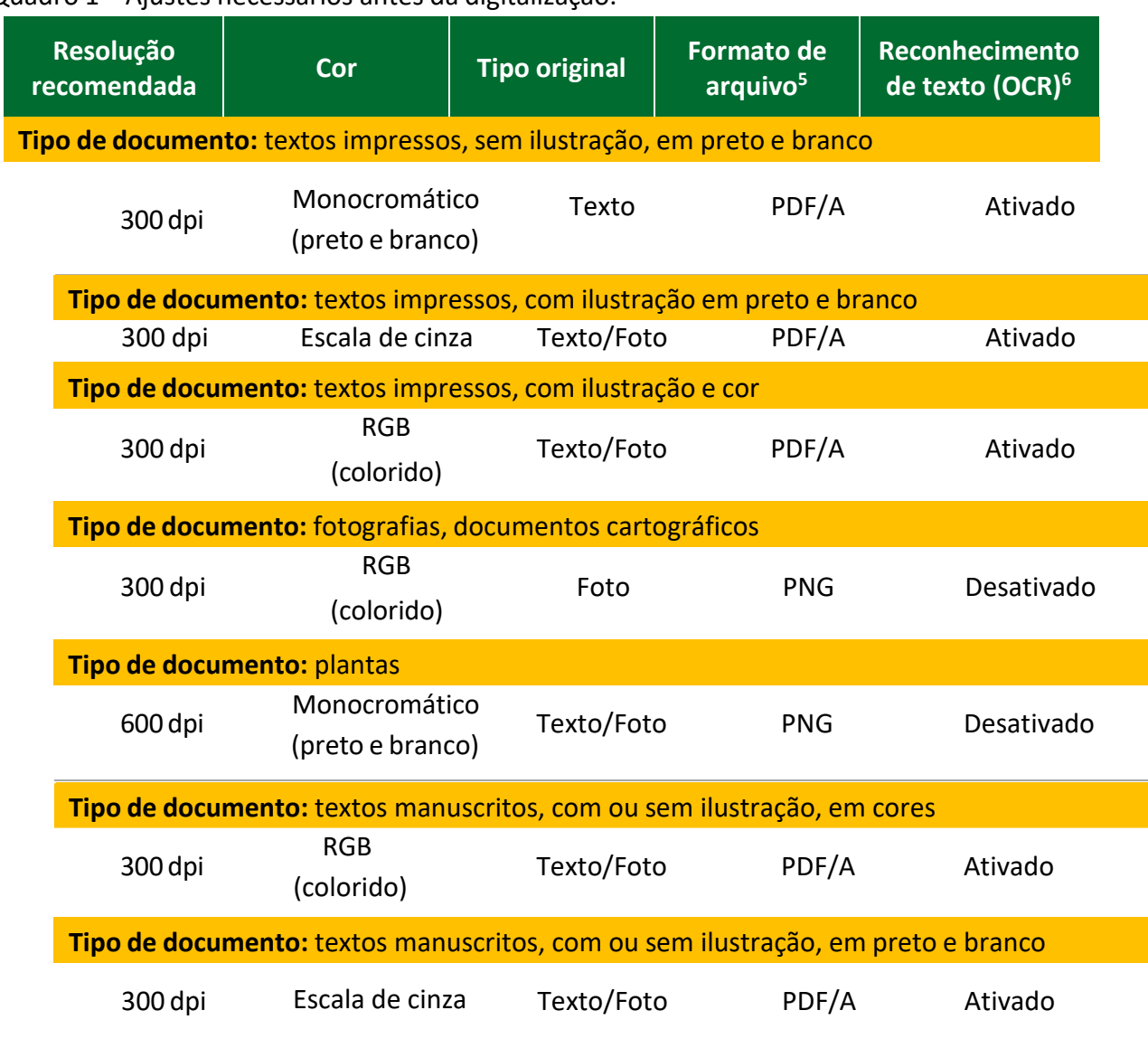

Quadro 1 – Ajustes necessários antes da digitalização.

Fonte: adaptado da Resolução nº 31/CONARQ, 2010.

<sup>4</sup> Esses ajustes podem ser necessários tanto no aparelho de escâner quanto no *software* utilizado para a capturadas imagens, de acordo com o equipamento disponível em cada unidade administrativa. <sup>5</sup> Formatos de arquivo recomendados tanto pelo Conselho Nacional de Arquivos (CONARQ) quanto pelos Padrõesde Interoperabilidade de Governo Eletrônico (ePING).

<sup>6</sup> *Optical Character Recognition* (OCR): tecnologia para reconhecer caracteres a partir de um arquivo de imagem ou mapa de *bits*.

Cabe ressaltar que **alguns tipos de documentos** podem não ser reconhecidos corretamente no **processamento do OCR**, devido ao fato de possuírem características específicas, tais como: caracteres manuscritos; caracteres pequenos; documentos em idiomas diferentes do especificado; caracteres em fundo colorido, sombreado ou sobre ilustrações e gráficos; caracteres decorados; impressão em papel reciclado, entre outros.

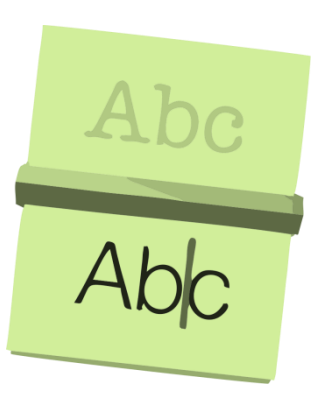

Para melhorar o processamento do OCR, recomenda-se que os documentos **impressos em fontes muito pequenas** (menores que 10 pontos) sejam digitalizados com **resolução maior** (400 a 600 dpi). Além disso, o **ajuste de brilho** também pode ser necessário, conforme apresentado no quadro 2.<sup>7</sup>

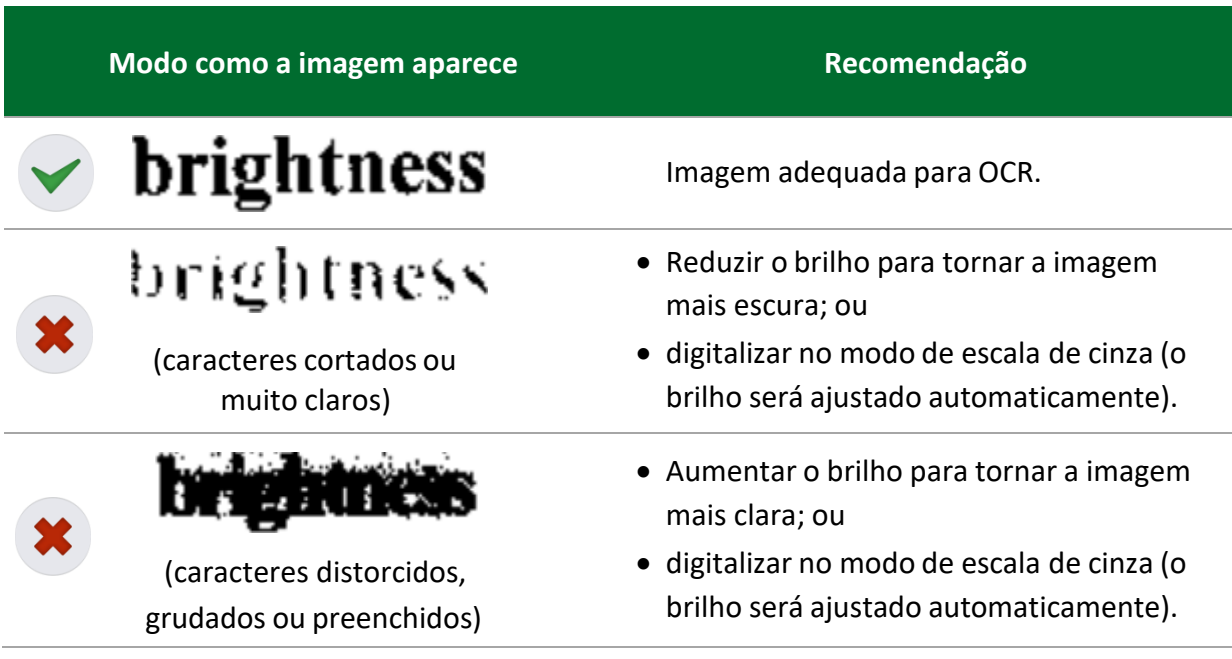

Quadro 2 – Recomendações de ajustes no brilho da imagem digitalizada.

Fonte: adaptado de ABBYY® FineReader 11.

 $\frac{7}{7}$  Para saber como proceder aos ajustes necessários, consulte o manual do equipamento ou do *software* que está sendo utilizado para digitalização.

A digitalização de **documentos impressos em papel reciclado**<sup>8</sup> também exige maior cuidado, pois esse tipo de papel tem baixa qualidade, o que pode comprometer a legibilidade. Para esse tipo de documento, recomenda-se digitalizar em resolução de **300 dpi**, cor **monocromática** e **aumentar o brilho** para tornar a imagem mais clara. O quadro 3, a seguir, apresenta a diferença de qualidade de imagem e de processamento do OCR de acordo com os ajustes realizados para a digitalização de documentos impressos em papel reciclado.

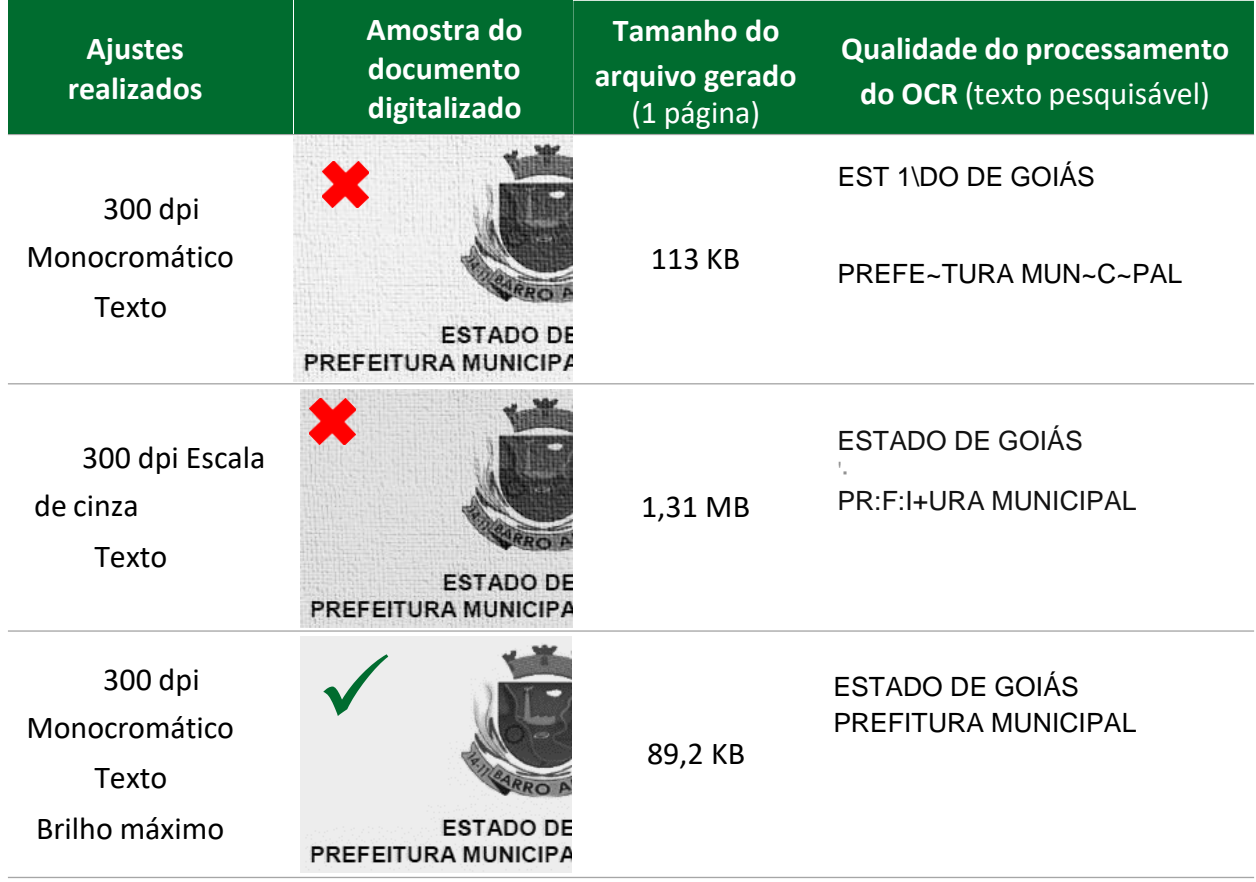

Quadro 3 – Comparativo entre os ajustes para a digitalização de documentos impressos em papel reciclado e a qualidade do processamento do OCR.

<sup>8</sup> De acordo com a Resolução nº 42, de 9 de dezembro de 2014, a utilização de papéis reciclados fabricados no Brasil para impressão de documentos de arquivo não é recomendada pelo Conselho Nacional de Arquivos (CONARQ) por questões de preservação e durabilidade.

**Veja que, com os ajustes corretos, o arquivo digitalizado terá o menor tamanho possível e melhor qualidade de imagem e de processamento de OCR, o que facilitará a pesquisade texto no documento e o seu armazenamento em meio eletrônico**

O **limite de tamanho de arquivo** para Importante! O limite de tamanho de arquivo para<br>upload de documentos e processos no sistema de gerenciamento eletrônico do município (**Megasoft**) é de **10 MB**

## **O PROCESSO DE DIGITALIZAÇÃO**

O processo de digitalização deve ser **efetuado pela unidadeadministrativa** que estiver com a **custódia** dos documentos ou processos que seencontram **em andamento** dentro dos órgãos e das entidades do executivo municipal.

Os procedimentos apresentados neste caderno devem ser realizados a fim de **garantir o máximo de fidelidade entre o documento digitalizado e o** documento original, levando em consideração suas características físicas, estado de conservação e finalidade de uso do arquivo digital.

O processo de digitalização é composto de cinco fases:

- ➢ **Preparação;**
- ➢ **Captura das imagens;**
- ➢ **Conferência;**
- ➢ **Indexação; e**
- ➢ **Finalização**

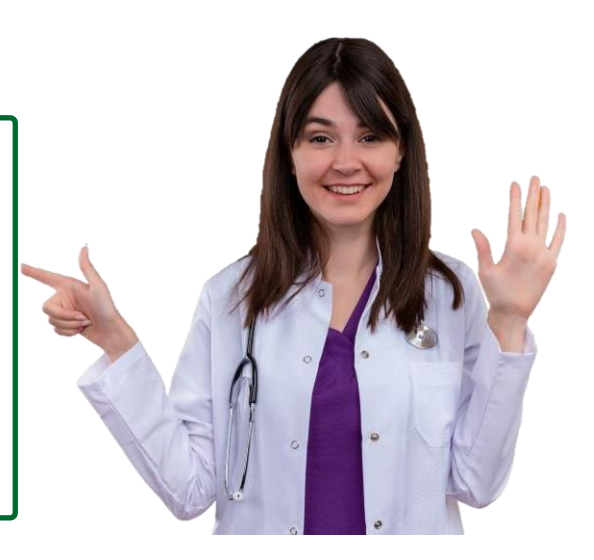

#### **1 - PREPARAÇÃO**

Remover grampos, clipes e espiral; Desamassar documentos; Recuperar páginas rasgadas.

#### **2 - CAPTURA DA IMAGEM**

Digitalizar os documentos, gerando imagem digital.

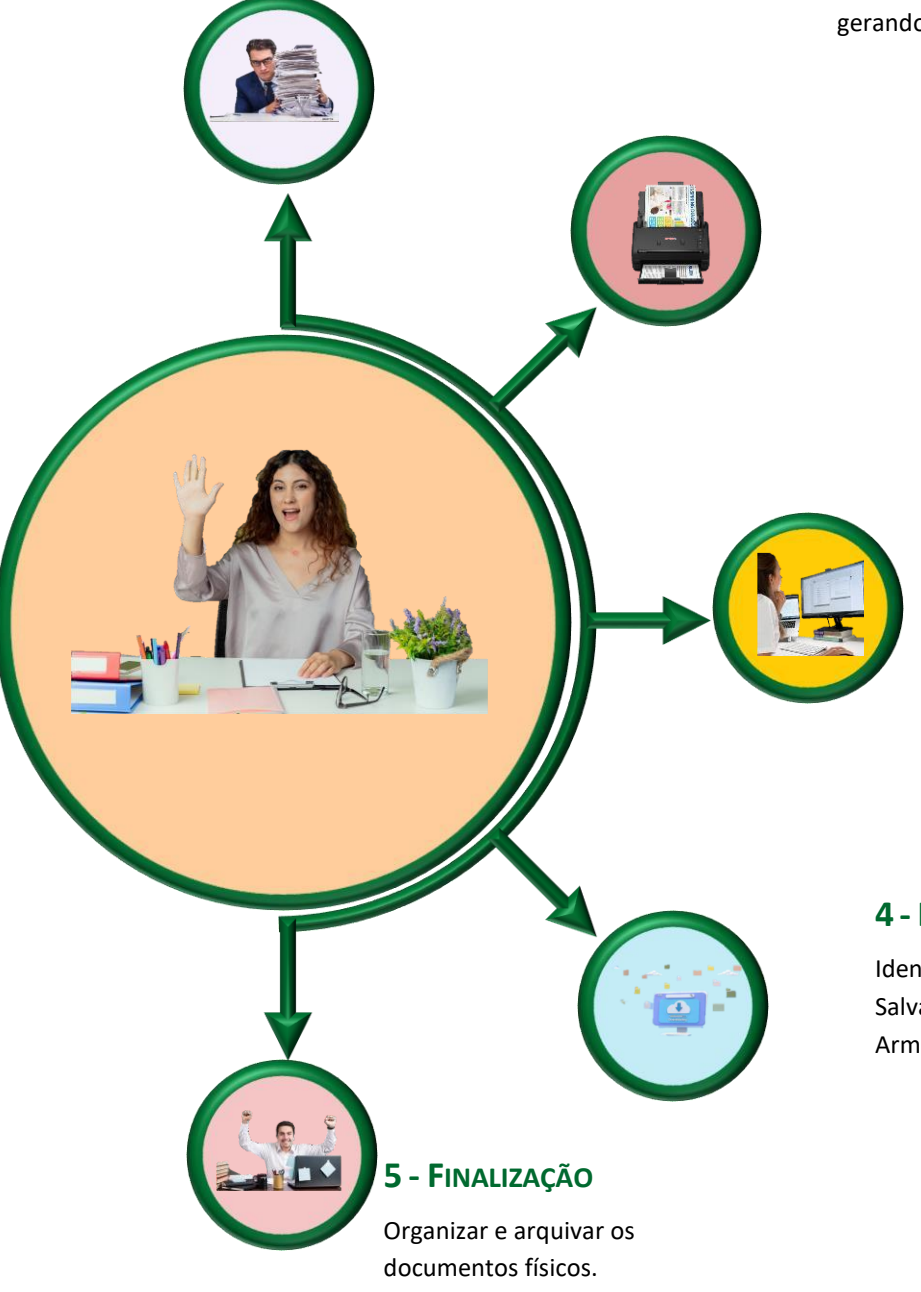

#### **3 - CONFERÊNCIA**

Revisar as imagens para garantir a qualidade do arquivo capturado.

#### **4 - INDEXAÇÃO**

Identificar documento; Salvar em PDF/A; Armazenar em sistema.

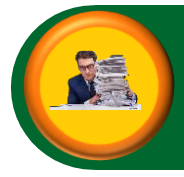

### **Preparação**

Todos os documentos e processos devem ser **preparados** previamente, a fim de **torná-los aptos à digitalização**. Essa etapa engloba as seguintes **atividades**:

- conferir a autuação e a numeração das folhas, quando se tratar de processo;
- desmontar processo ou desencadernar material;
- remover clipes, grampos, ou qualquer elemento que prejudique o acesso do documento ao escâner;
- desamassar documentos dobrados ou amassados;
- verificar se há algum tipo de documento que difere do padrão A4 e folhas soltas;
- ordenar os documentos para digitalização, conferindo se todas as folhas estão na mesma direção.

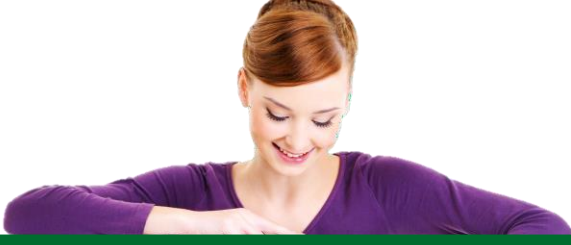

**Cada processo** deve, preferencialmente, ser **digitalizado em um único arquivo** contendotodas as suas páginas, respeitando-se sempre o**limite de tamanho de arquivo** para *upload* no sistema em uso. Caso o processo contenha **mais de um** volume, recomenda-se digitalizá-los emarquivos separados (um para cada volume). Os **documentos avulsos** devem ser digitalizados de forma **individual**.

### **Dica**

Ventile os documentos antes de colocá-los na **bandeja de entrada** para que fiquem bem separados – isso reduz o risco de atolamento do papel.

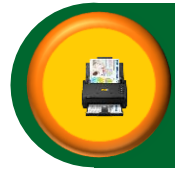

A **captura** consiste na **conversão** de um documento ou processo físico para **imagem em formato digital**, por meio da utilização de aparelho de escâner.

Para que a imagem capturada seja apropriada para **uso no processo eletrônico**, faz-se necessário configurar o escâner de acordo com o tipo de documento a ser digitalizado, como já vimos no capítulo **Parâmetros para Digitalização**. 9

Devem ser digitalizadas também, quando houver, as **capas** e **contracapas**, bem como páginas sem impressão (**frente e verso**) quando contiverem numeração ou qualquer outra informação.

Essa etapa de digitalização engloba as seguintes **atividades**:

- conferir que o escâner esteja corretamente conectado e ligado;
- **posicionar os documentos** para digitalização, de acordo com o manual de instruções do escâner. Deve-se garantir que estejam ajustados adequadamente, pois imagens desalinhadas podem ser convertidas incorretamente;
- **definir local** (pasta eletrônica) onde os arquivos gerados serão salvos;
- **ajustar**, no escâner, as configurações de:
	- ✓ frente e verso;
	- ✓ resolução;
	- ✓ cor;
	- $\checkmark$  tipo original (texto, texto/foto, ou foto);
	- $\checkmark$  formato de arquivo resultante;<sup>10</sup>
	- $\checkmark$  reconhecimento de texto (OCR), quando disponível no aparelho;
- iniciar a digitalização.

<sup>9</sup> Para configurar o escâner/multifuncional de acordo com os parâmetros indicados neste caderno, favor consultar o manual do equipamento.

 $10$  Caso o escâner utilizado não possua a opção de salvar o documento de texto em formato PDF/A, deve-se salvar em PDF e, posteriormente, seguir as orientações descritas na etapa "Indexação – Criação de Arquivos Digitais em Formato PDF/A" para mudar o formato do arquivo.

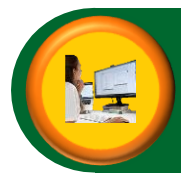

### **Conferência**

O **controle da qualidade** deve ser realizado por quem efetuou a digitalização, a fim de **verificar a fidelidade da imagem capturada** em relação ao documento original, ou seja, se **todas as páginas foram digitalizadas e estão legíveis**.

Além disso, deve-se avaliar se todas as imagens geradas a partir da digitalização estão de acordo com os padrões apresentados no capítulo **Parâmetros para a Digitalização** – resolução, modo de cor, formato de arquivo, reconhecimento de OCR, brilho e tamanho de arquivo.

Se o escâner utilizado não possuir a opção de **reconhecimento de texto (OCR)**, deve-se submeter os arquivos digitais a *software* que realize essa ação.<sup>11</sup>

Figura 1 – Exemplo de software de reconhecimento de texto (OCR): Adobe Acrobat Pro – destaque para a funcionalidade "Reconhecer texto neste arquivo".

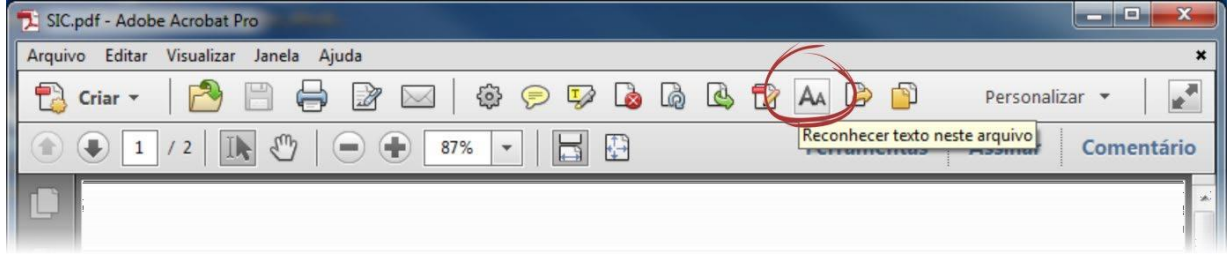

Caso a **qualidade do arquivo digital** não atenda a algum dos requisitos apresentados, a digitalização deve ser realizada novamente, ajustando-se as configurações, **até que atinja o padrão esperado**.

<sup>11</sup> Verificar *softwares* para reconhecimento de OCR disponíveis na Secretaria Municipal de Administração ou no setor de TI da prefeitura.

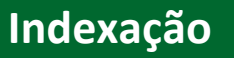

Realizada a conferência das imagens capturadas, os documentos e processos necessitam ser devidamente **organizados** para, então, serem inseridos no sistema de gerenciamento eletrônico de documentos.

### **NOMENCLATURA DOSARQUIVOSDIGITAIS**

Os arquivos digitais devem receber **nomes que os identifiquem** e que **facilitem a sua localização e pesquisa**. Para isso, é fundamental que essa identificação seja sucinta, única e estruturada. Deve-se utilizar um padrão de nomenclatura que não permita existir no acervo dois arquivos com nomes iguais.

Dessa forma, recomenda-se a utilização da seguinte **estrutura padrão de nomenclatura** dos arquivos digitais:

- parte 1: data de produção do documento (ano.mês.dia);
- parte 2: espécie documental<sup>12</sup> (sigla, conforme definição da unidade);
- parte 3: número do documento ou processo (NUP);
- parte 4: número do volume ou sequencial.

**Utilize traço inferior (***underline***) para separar as partes entre si, como nos exemplos a seguir:**

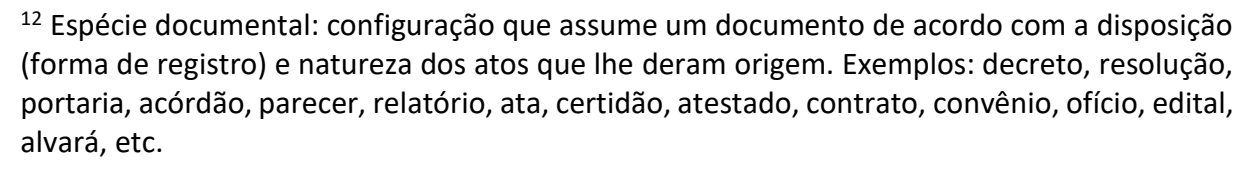

- **Processo com dois volumes:** 2023.07.12\_Processo\_01681\_v1 2023.07.12\_Processo\_01681\_v2
- **DIM:** 2023.07.12\_DIM\_01658
- **Ofício:** 2023.07.12\_Oficio\_01632
- **Instrução Normativa:** 2023.07.12\_IN\_01603

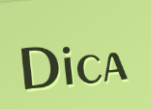

**Não devem ser utilizados caracteres especiais** na nomenclatura desses arquivos, tais como: acentos (agudo, circunflexo, grave, til), cedilha, asterisco, parênteses, apóstrofo, colchetes, percentual, cifrão, espaços em branco, barra etc. O uso desses caracteres **dificulta a interoperabilidade** dos arquivos digitais.

### **CRIAÇÃO DE ARQUIVOS DIGITAIS EM FORMATO PDF/A**

Caso o arquivo digital tenha sido salvo em PDF (simples), deve-se **mudar o seu formato para PDF/A** – mais confiável e adequado para o armazenamento e leitura por longos períodos de tempo.

A conversão do PDF para o PDF/A pode ser realizada por meio das seguintes ferramentas: **PDF Creator** <sup>13</sup> (gratuito) ou **Adobe PDF** <sup>14</sup>. Veremos a seguir como proceder com cada uma delas.

<sup>13</sup> Solicite a instalação do *software* PDF Creator (impressora virtual gratuita) à unidade responsável.

<sup>14</sup> Ferramenta disponível para os usuários que possuem o *software* Adobe Acrobat (licenciado) instalado em suas máquinas. Observação: o Adobe Reader não inclui essa funcionalidade.

### **Utilizando o PDF Creator**

Para gerar o PDF/A utilizando o PDF Creator, siga estas instruções:

a) abra o arquivo PDF a ser convertido, clique em **Arquivo** > **Imprimir**, escolha a impressora virtual **PDF Creator** e clique em **Imprimir**;

Figura 2 – Impressora virtual PDF Creator.

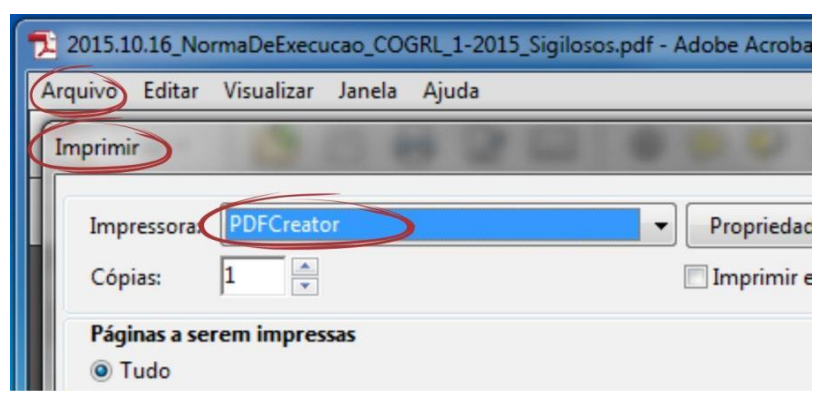

- b) na janela **PDF Creator** (figura 3):
- no campo **Perfil**,selecione a opção **PDF/A**;
- clique no botão **Opções** (para configurar permanentemente a opção de PDF/A no PDF Creator);<sup>15</sup>
- c) na janela **Opções do PDF Creator** (figura 4):
- clique na aba **Salvar** (lado esquerdo);
- selecione o formato de arquivo padrão (**PDF/A**);
- clique no botão **Salvar** (parte inferior da janela);
- d) de volta à janela **PDF Creator** (figura 3), clique em **Salvar** (canto inferior direito);
- e) na janela **Selecionar destino** (figura 5):
- escolha a pasta da rede onde o arquivo será salvo;
- no campo **Nome**, renomeie o arquivo de acordo com as orientaçõesjá apresentadas nesta seção;
- clique em **Salvar**.

<sup>&</sup>lt;sup>15</sup> Essa ação precisa ser feita apenas uma vez. Da próxima vez que for utilizar a impressora virtual PDF Creator, o perfil PDF/A já estará configurado como padrão.

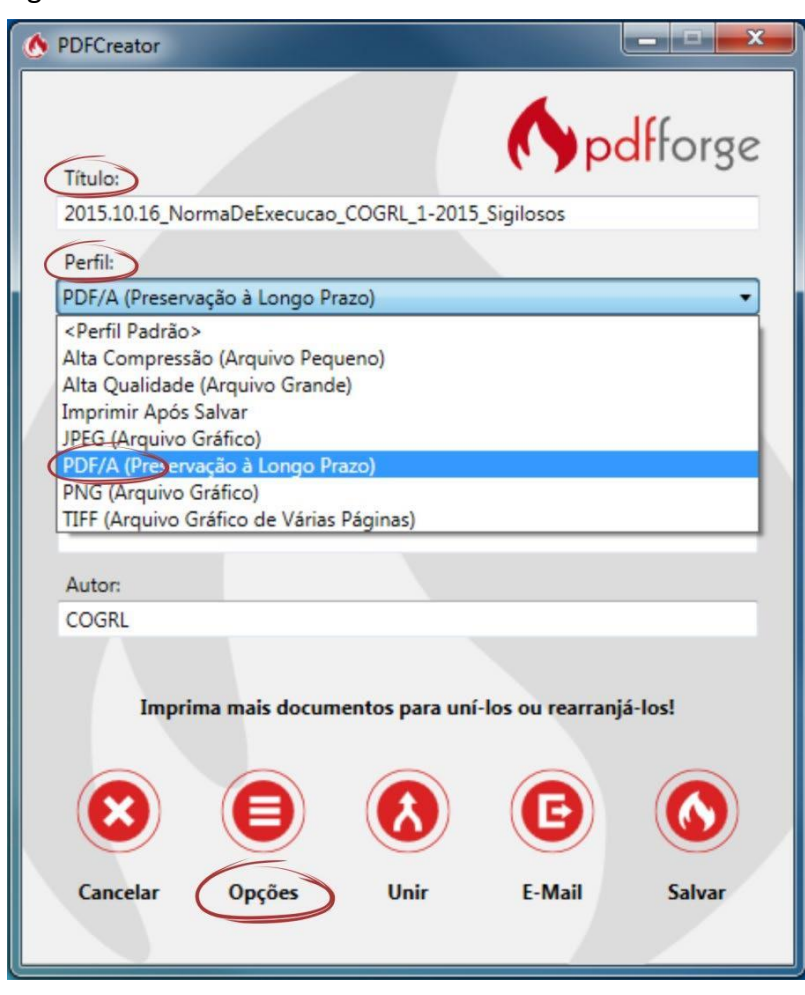

Figura 3 – Janela "PDF Creator".

Figura 4 – Janela "Opções do PDF Creator".

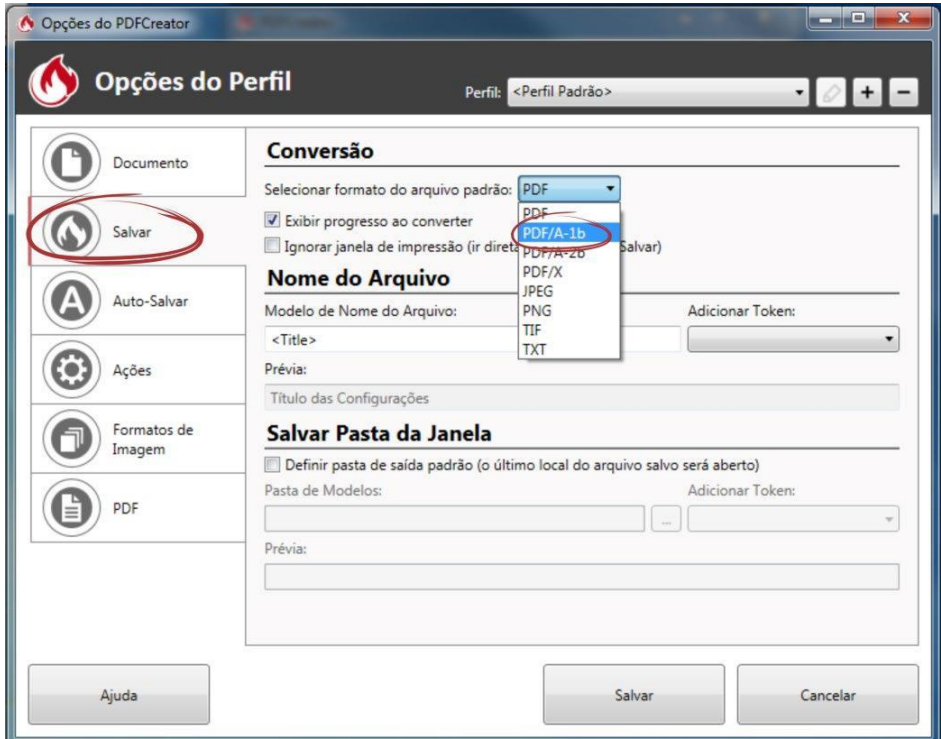

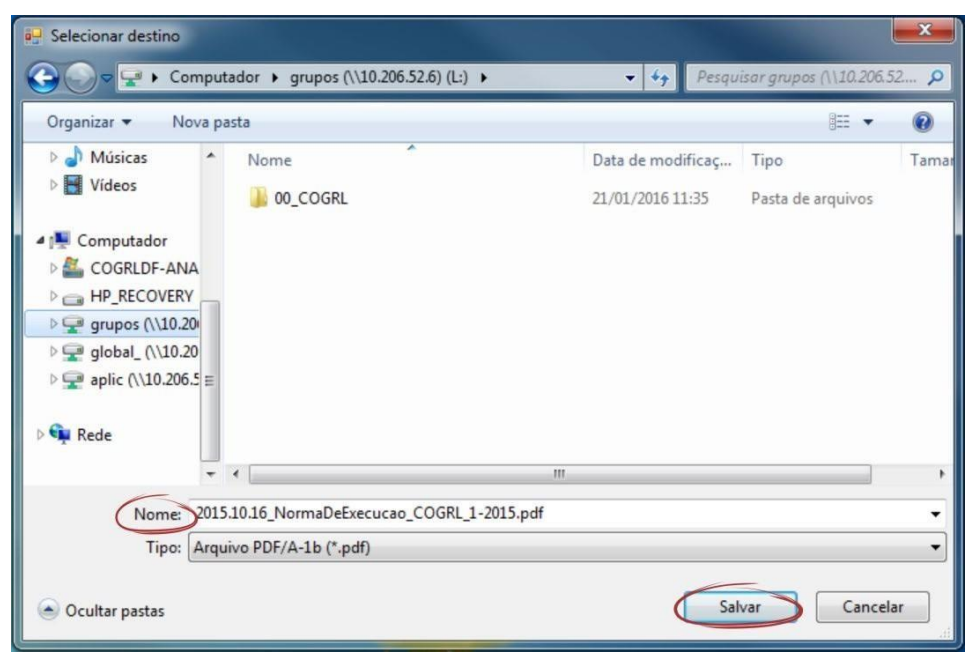

Figura 5 – Janela "Selecionar destino".

Ao abrir um arquivo salvo em formato PDF/A, será exibida uma mensagem, conforme imagem a seguir.

Figura 6 – Mensagem exibida no Adobe Reader ao abrir o arquivo salvo em formato PDF/A.

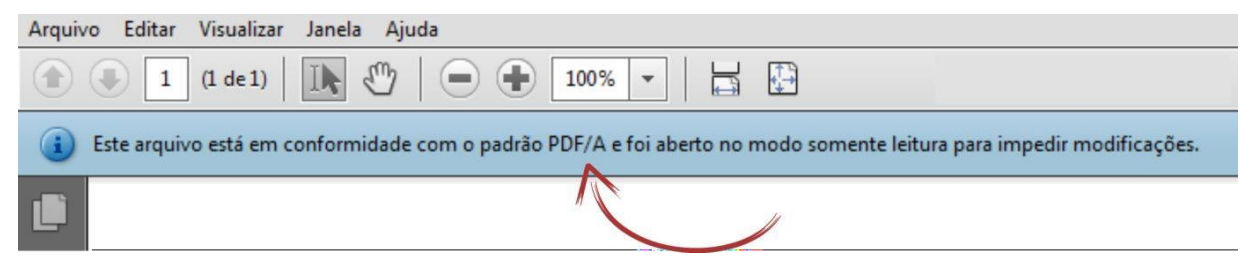

#### **Utilizando o Adobe PDF**

Para gerar o PDF/A utilizando o Adobe PDF, siga estas instruções:

- a) na área de **Dispositivos e Impressoras**, localize a impressora **Adobe PDF**;
- b) clique com o botão direito na impressora e escolha **Preferências de Impressão** (figura 7);
- **c)** em **Configurações do Adobe PDF** (figura 8), vá ao campo **Configurações padrão**, escolha a opção **PDF/A-1b:2005 (RGB)**, e clique em **Aplicar;**

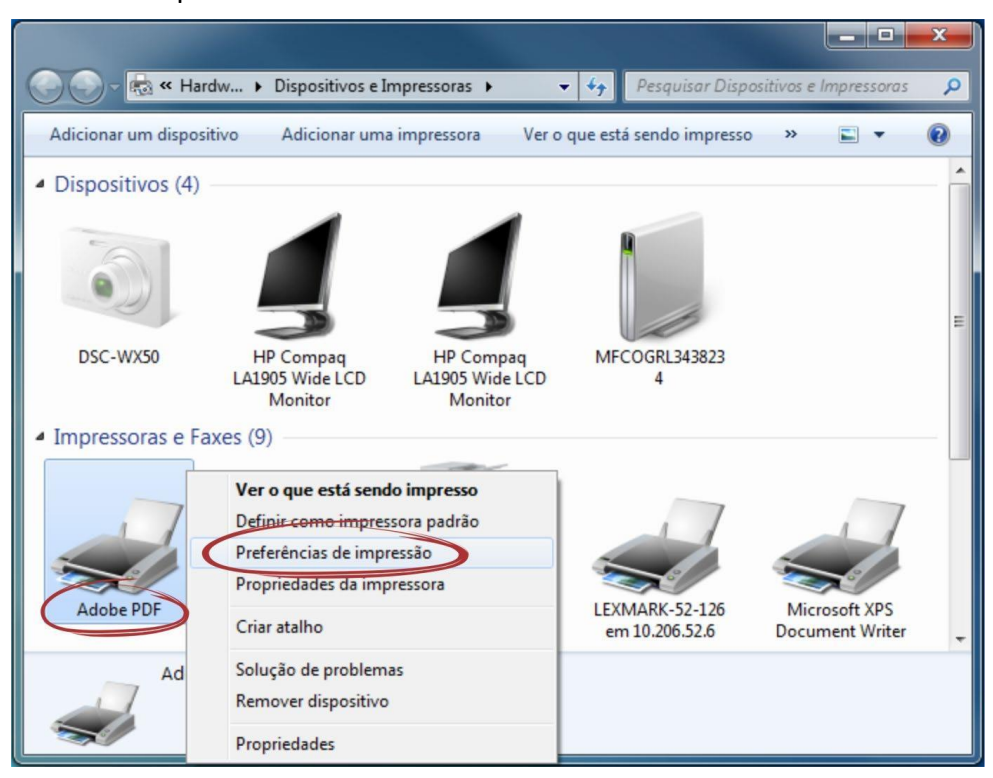

Figura 8 – Alterando a configuração padrão da impressora Adobe PDF.

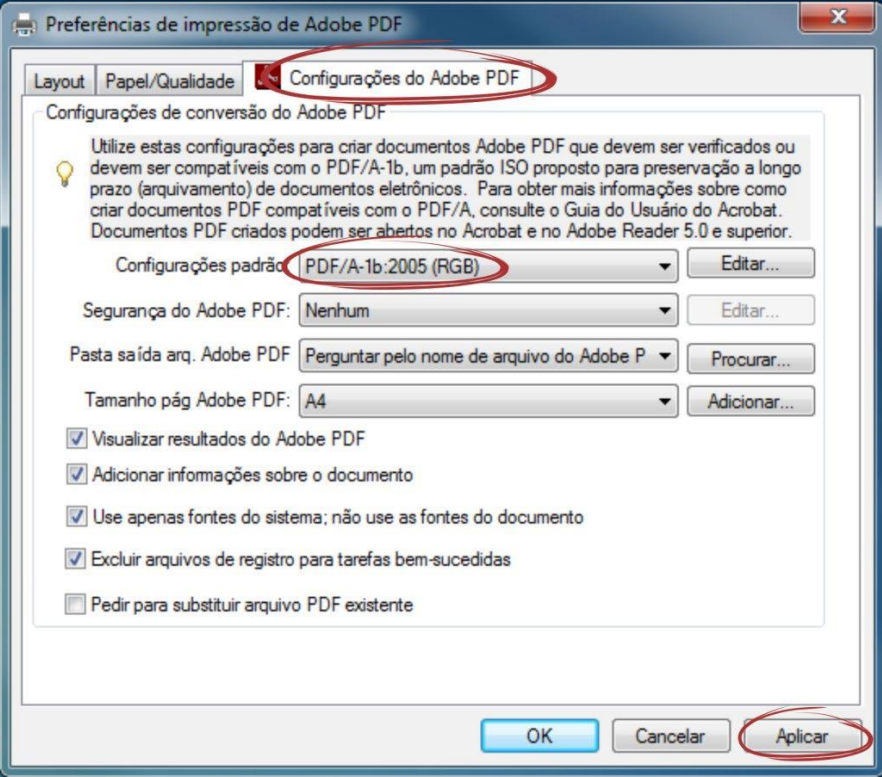

Figura 7 – Localize a impressora Adobe PDF e escolha Preferências de Impressão.

a) **Imprimir** d) abra o arquivo PDF a ser convertido, clique em **Arquivo** > **Imprimir**,escolha a impressora virtual **Adobe**

#### **PDF** e clique em .

Figura 9 – Impressora virtual Adobe PDF.

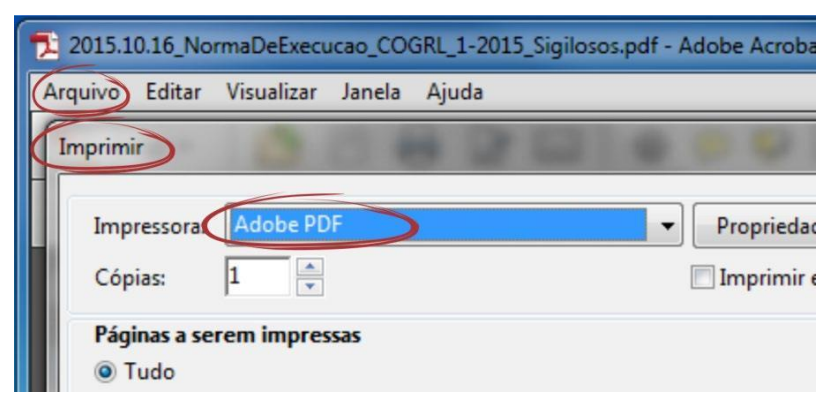

Ao abrir um arquivo salvo em formato PDF/A, será exibida uma mensagem, conforme imagem a seguir.

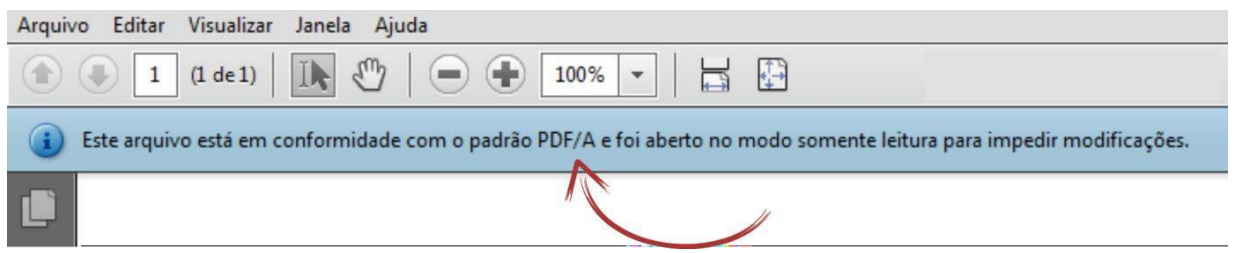

Figura 10 – Mensagem exibida no Adobe Reader ao abrir o arquivo salvo em formato PDF/A.

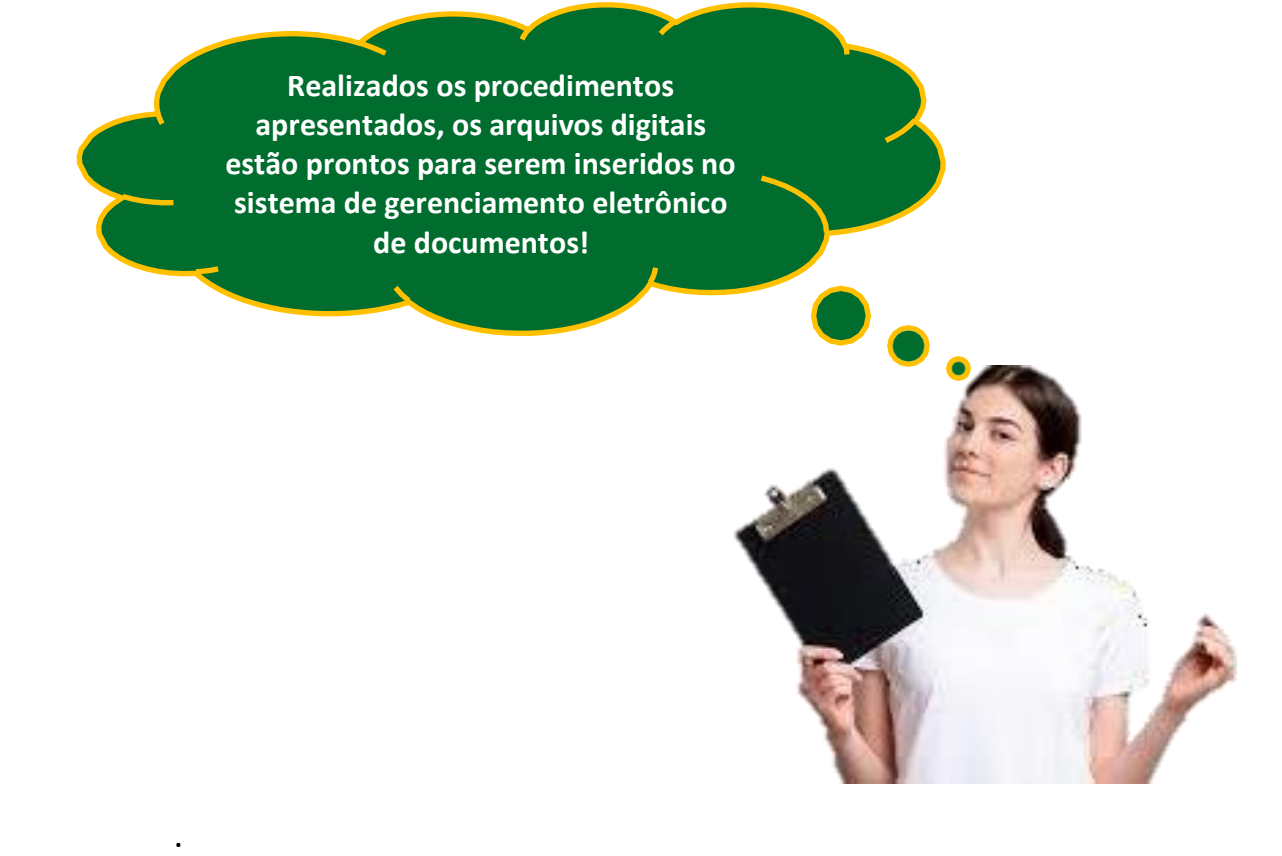

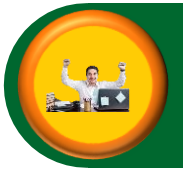

### **Finalização**

Nesta etapa, a documentação digitalizada deve ter seu **trâmite físico encerrado** e ser **reorganizada** e **arquivada**, conforme procedimentos apresentados a seguir.

### **ENCERRAMENTO DE TRÂMITE FÍSICO DE PROCESSO**

O encerramento do processo em papel e abertura do correspondente processo eletrônico deve ser realizado por meio do **Termo de Encerramento de Trâmite Físico de Processo**, que deve conter, no mínimo:

- identificação da unidade que realizou a digitalização;
- quantidade de volumes e folhas do processo original em papel;
- identificação da estratégia de digitalização utilizada:
	- ✓ todos os documentos do processo em papel foram digitalizados em arquivos separados e incluídos um a um no processo eletrônico;
	- $\checkmark$  todos os documentos do processo foram digitalizados em arquivo único;
	- $\checkmark$  apenas o último volume do processo foi digitalizado em arquivos separados e incluídos um a um no processo eletrônico;
	- $\checkmark$  apenas o último volume do processo foi digitalizado, em arquivo único;
	- ✓ todos os volumes foram digitalizados, um arquivo único para cada volume;
	- ✓ foi realizada uma seleção dos principais documentos do processo em arquivos separados, e apenas esses foram incluídos no processo eletrônico;
- especificação do local e prazo onde o processo ficará armazenado até o envio para o Arquivo.

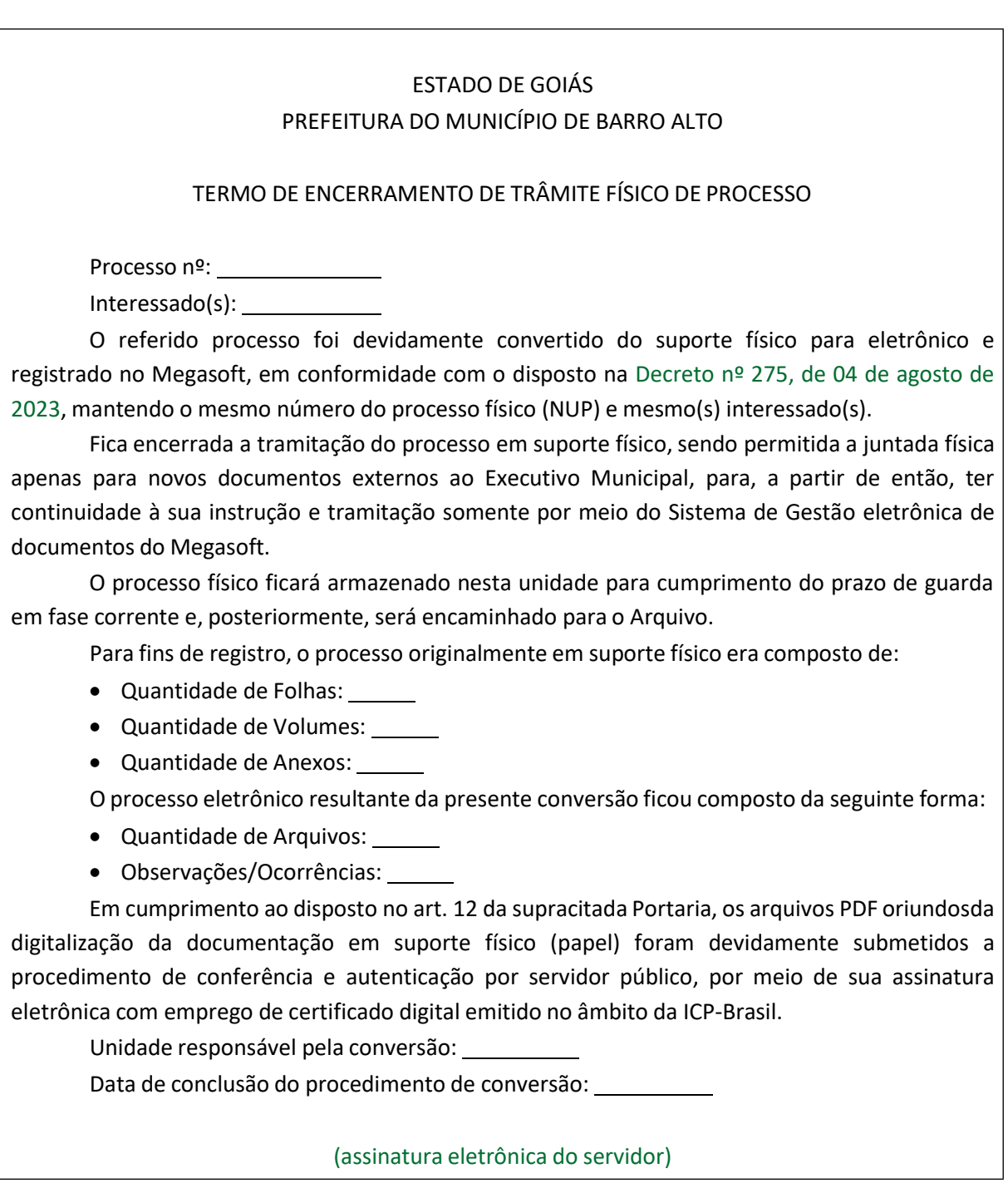

*Modelo de Termo de Encerramento de Trâmite Físico*

O **Termo de Encerramento de Trâmite Físico de Processo** deve ser inserido no sistema ao final do processo digitalizado (original, assinado eletronicamente), assim como no processo em papel (impresso, cópia do eletrônico).

A partir desse momento, não se deve inserir mais nenhum documento no processo físico – para que não haja diferenças entre o processo físico e oprocesso digitalizado –, com exceção da juntada de novos documentos externos que, eventualmente, tenham sido recebidos em suporte papel.

### **REORGANIZAÇÃO EARQUIVAMENTO**

Os documentos e processos físicos que foram digitalizados devem ser reorganizados e arquivados da seguinte forma:

### **A) Documentos avulsos**

- Anotar a lápis, no canto superior direito do documento, o código de classificação por assunto e o número correspondente ao processo no sistema de gerenciamento eletrônico de documentos;
- acondicionar o documento em caixa-arquivo, observando a classificação arquivística;
- armazenar a documentação no arquivo setorial da unidade, até que cumpra o prazo para envio ao Arquivo Geral.

### **B) Processos**

- Remontar o processo, prendendo as folhas à capa, com uso de grampo trilho plástico, observando a ordem original dos documentos em cada volume;
- anotar a lápis, no canto superior direito da capa do processo, o código de classificação por assunto e o número atribuído pelo sistema de gerenciamento eletrônico de documentos(quando for o caso deprocessos gerados fora do âmbito do Executivo Municipal);
- acondicionar o processo em caixa-arquivo, observando a classificação arquivística;
- armazenar a documentação no arquivo setorial da unidade, até que cumpra o prazo para envio ao Arquivo Geral.

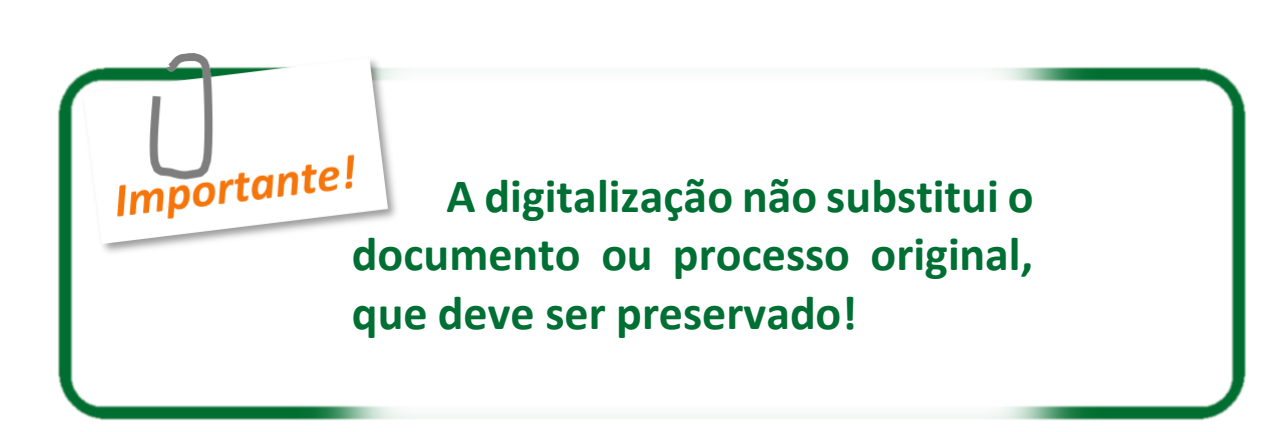

**Chegamos ao término do nosso Caderno de Instrução. Esperamoster contribuído para o aprimoramento do seu processo de trabalho através dessas orientações!**

.

## **REFERÊNCIAS**

ABBYY. Sistema de reconhecimento ótico de caracteres (OCR): - guia do usuário. Disponível em: <

https://www.abbyy.com/media/5076/finereader\_usersguide\_portuguese.pdf >. Acesso em: 09 set. 2023.

ADVOCACIA-GERAL DA UNIÃO (Brasil). *Manual de digitalização*. Disponível em: < https://www.gov.br/agu/pt-br/assuntos-1/Publicacoes/cartilhas/manualdedigitalizacao.pdf>. Acesso em: 09 se. 2023.

ARQUIVO NACIONAL (Brasil). *Dicionário brasileiro de terminologia arquivística*. Disponível em: < https://www.gov.br/conarq/pt-br/centrais-deconteudo/publicacoes/dicionrio\_de\_terminologia\_arquivistica.pdf >. Acesso em: 09 set. 2023.

ARQUIVO NACIONAL (Brasil). *Glossário de documentos arquivisticos digitais*. Disponível em: < https://www.gov.br/conarq/pt-br/assuntos/camaras-tecnicassetoriais-inativas/camara-tecnica-de-documentos-eletronicosctde/2016\_CTDE\_Glossario\_V7.pdf >. Acesso em: 09 set. 2023.

CONSELHO NACIONAL DE JUSTIÇA (Brasil). Manual de Digitalização de Documentos do Poder Judiciário. Disponível em: < https://www.cnj.jus.br/wpcontent/uploads/2023/03/proname-manual-digitalizacao-15-03-2023.pdf >. Acesso em: 09 set. 2023.

. *Diretriz para a digitalização de documentos de arquivos nos termos do Decreto nº 10.278/2021*. Disponível em: < https://www.gov.br/conarq/ptbr/centrais-de-conteudo/publicacoes/publicacoes-conarq >. Acesso em: 09 set. 2023.

. *Diretrizes para a presunção de autenticidade para documentos arquivísticos digitais*. Disponível em: < https://www.gov.br/conarq/pt-br/centraisde-conteudo/publicacoes/conarq\_presuncao\_autenticidade\_completa.pdf >. Acesso em: 09 set. 2023.

TRIBUNAL DE CONTAS DOS MUNICÍPIOS-TCMGO (BRASIL). *Cartilha Procedimentos para digitalização de documentos e processos*. Disponível em: < https://www.tcm.go.gov.br/portalmanuais/wp-content/uploads/2018/08/Cartilha-Digitaliza%C3%A7%C3%A3o-de-Documentos-Minist%C3%A9rio-da-Fazenda.pdf>. Acesso em: 09 set. 2023.

**PREFEITURA MUNICIPAL DE BARRO ALTO** SECRETARIA MUNICIPAL DE ADMINISTRAÇÃO SECRETARIA DE GESTÃO E PLANEJAMENTO

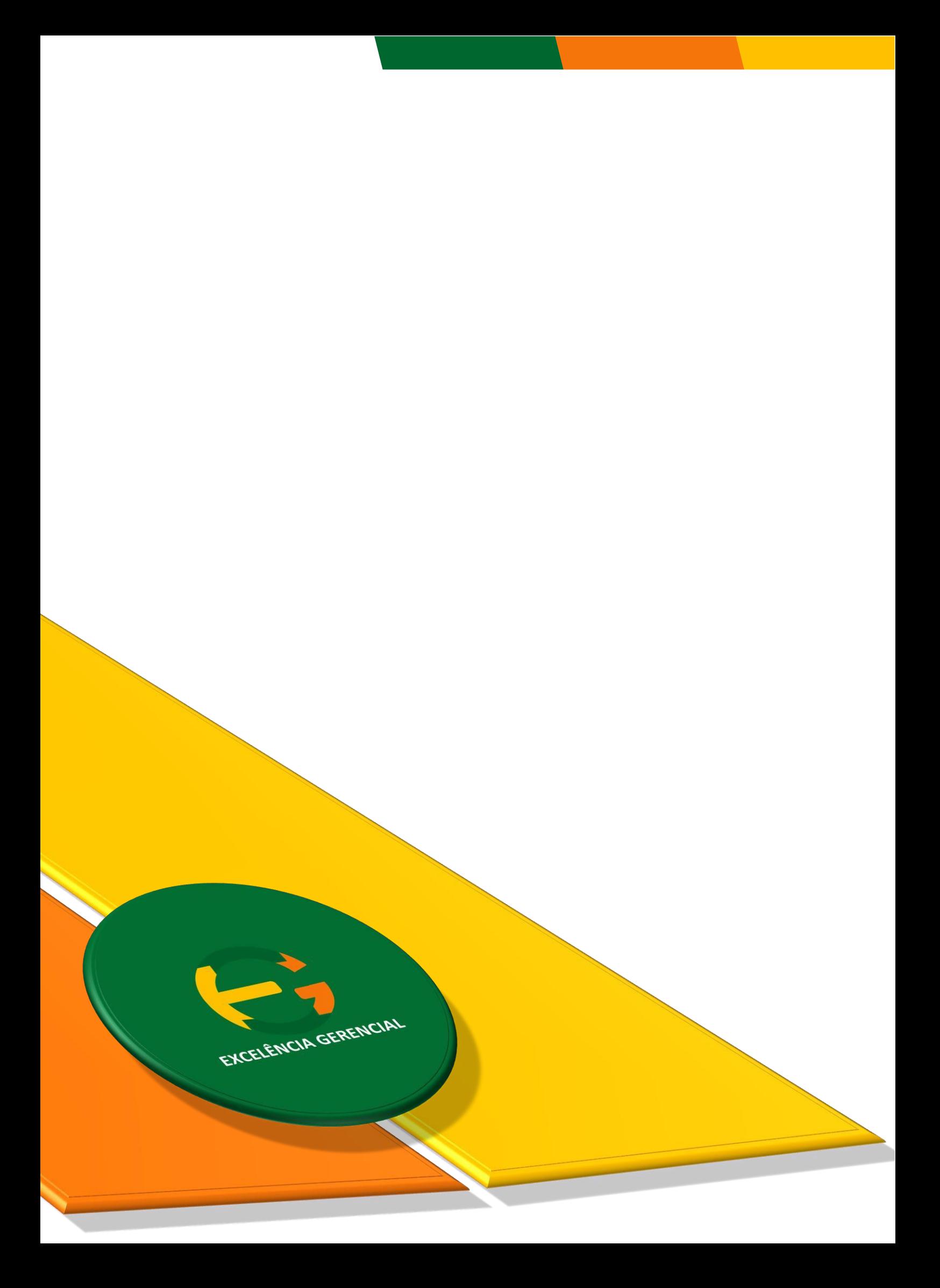